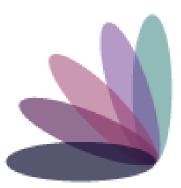

# Imperial Health EZ-Net Provider Portal Guide

# **Table of Contents**

| Home Page .   | ••••    | •••   | •••   | ••• | • • | ••• | ••• | ••• | •   | ••• | • • | •   | ••• | •   | ••  | • • | •   | •   | • • | •   | ••  | •   | •   | ••  | •   | .3  | -4  |
|---------------|---------|-------|-------|-----|-----|-----|-----|-----|-----|-----|-----|-----|-----|-----|-----|-----|-----|-----|-----|-----|-----|-----|-----|-----|-----|-----|-----|
| Providers     | ••••    | •••   | ••    | ••• | ••  | ••• | • • | •   | ••• | •   | ••  | ••• | • • | • • | • • | •   | •   | ••  | •   | ••• | •   | • • | •   | •   | ••• | •   | . 5 |
| EOB History.  | • • • • | •••   | • • • | ••• | • • | ••  | ••• | ••• | •   | ••• | • • | •   | ••• | • • | •   | ••• | •   | •   | ••• | •   | ••  | •   | • • |     | •   | ••• | .6  |
| Members       | ••••    | •••   | • • • | ••• | ••• | ••• | •   | ••• | ••• | •   | ••• | • • | •   | ••• | •   | ••• | •   | ••• | •   | ••• | •   | •   | ••• | •   | ••• | •   | . 7 |
| Authorizatior | ns/Re   | efer  | rals  | 5.  | ••  | ••• | • • | •   | ••  | ••• | •   | ••• | • • | •   | ••• | •   | • • | ••• | •   | • • | ••• | •   | • • | •   | . 8 | 8-  | 11  |
| Claims        | • • • • | •••   | •••   | ••• | • • | ••  | ••• | ••• | •   | ••• | ••• | •   | ••• | • • | • • | • • | • • | •   | ••• | •   | ••• | •   | •   | ••• | 1   | 2-  | 15  |
| References    | • • • • | •••   | •••   | ••• | ••• | •   | ••• | ••• | • • | •   | ••• | •   | ••• | ••• | •   | ••• | •   | • • | •   | ••• | •   | •   | ••• | •   | • • | •   | 16  |
| Contacts      |         | • • • | •••   | ••• | ••• | •   |     | ••• | • • | •   | • • | •   |     | • • | •   | ••• | •   | • • | •   |     | •   | •   | ••• |     | • • |     | 17  |

**Home Page:** https://portal.imperialhealthholdings.com/EZ-NET60/Login.aspx

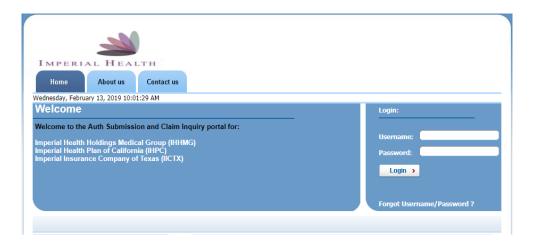

Input your username and password provided by Imperial.

Only one account will be provided for all staff in your company to use. Select **Login**.

If this is the first time you are logging in, a window will pop up to confirm a valid company email address. (You can also bypass this window by selecting '**cancel'**.

| ſ | Confirm Email Address            | J |
|---|----------------------------------|---|
|   |                                  |   |
|   | Confirm Email Address            |   |
|   | Please enter your Email address. |   |
|   | User Name :<br>Email Address :   |   |
|   | Send Email                       |   |
|   |                                  |   |
|   |                                  |   |

Upon logging in, if you are presented with the following message, you may bypass and continue to the '**Main**' menu tab at the top of the page. The widgets must be configured internally with Imperial and does not prevent the functionality of the portal:

#### Please Contact Administrator to set your widgets.

Please note the '**My Profile**' tab is <u>not required</u>. That tab is for your own reference on your group and other providers do not see what information is inputted there. Other providers see data that we have on your group from our back end system.

Navigate to the 'Main' menu tab at the top of the page:

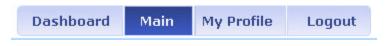

On the 'Main' menu page, you will have access to view Providers, Members, Auth/Referrals, Claims, References, Favorites, General.

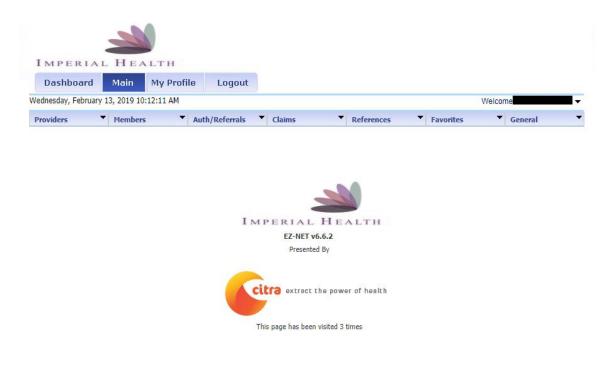

After 30 days, the portal will prompt for a password change. You may continue to use the same password initially given by retyping it in. However, please note that if you change your password entirely, you must inform all your associates who use the portal as well or it will be locked out due to too many failed attempts.

# **Providers**

## **Search for a Provider**

Click on **Provider Search** in the Providers section of the Main Menu to search for providers in **your network operating under the same Tax ID**. To search for a provider, enter any criteria you wish to narrow the results (or leave all fields empty to search ALL providers) and then click on the button.

EZ-NET will display the search result in the window below, sorted in your specified order ("Sort By" dropdown list). If the system does not locate any records that meet your search criteria, a message stating that "NO RECORDS FOUND" will display. Either replace/adjust selection criteria or click on Clear and reenter criteria.

| Providers            | Members                  | Auth/Referrals       | Claims         | •                  | References       | Favorites   | Gener    | ral 🔻   |
|----------------------|--------------------------|----------------------|----------------|--------------------|------------------|-------------|----------|---------|
| Home >> Main Menu >> | Providers >> Provider Se | earch                |                |                    |                  |             |          |         |
|                      |                          |                      | Provider Se    | earch              |                  |             |          | 2       |
|                      | 1                        | ENTER YOUR SEARCH CR | ITERIA BELO    | W. ANY COMB        | INATION MAY BE S | LECTED      |          |         |
| <u>C</u> ompany II   | D: IHHMG - IMPERIA       | AL HEALTH HOLDIN V   |                | <u>P</u> rovider   | ID:              |             |          |         |
| Last <u>N</u> ame:   |                          |                      |                | Fi <u>r</u> st Nar | ne:              |             |          |         |
| Specialty:           | $\square \oslash$        |                      |                | City:              |                  |             |          |         |
| Lan <u>gu</u> age:   |                          |                      |                | <u>Z</u> ip:       |                  |             |          |         |
| Service <u>A</u> re  | a:                       |                      |                | Sort By:           | PROVIDER         | NAME 🔻      |          |         |
|                      |                          |                      | <u>S</u> earch | Clea               | r                |             |          |         |
|                      |                          |                      |                |                    |                  |             |          |         |
| Provider Name        | Specialty                | Group                |                | Phone              | Zip              | City, State | Language | Company |
|                      |                          |                      |                |                    |                  |             |          |         |
|                      |                          |                      |                |                    |                  |             |          |         |
|                      |                          |                      |                |                    |                  |             |          |         |
|                      |                          |                      |                |                    |                  |             |          |         |
|                      |                          |                      |                |                    |                  |             |          |         |
|                      |                          |                      |                |                    |                  |             |          |         |
|                      |                          |                      |                |                    |                  |             |          |         |
|                      |                          |                      |                |                    |                  |             |          |         |
|                      |                          |                      |                |                    |                  |             |          |         |

To display provider details, select a provider from the search results list by clicking on the provider name (in BLUE text) in search result screen.

By clicking on a provider name, the user can view the Provider Details screen which contains buttons to also view Assigned Members (Eligibility List), Health Plan Affiliations, and Office Locations.

To view <u>all other providers in network with Imperial</u>, you can search via the Auth/Referrals tab when submitting for a member.

# **EOB History**

## **Search for Explanation of Benefits**

Click on **EOB History** in the Providers section of the Main Menu to search for EOB's on file. To search for an EOB, enter the from/to date criteria to narrow the results and hit search.

Each portal account is linked to only <u>one</u> Tax ID number. If your group operates under multiple Tax ID's, a new portal application and profile is required for each entity.

| Providers         | <ul> <li>Members</li> </ul>  | Auth/Refer      | rals 🔻 Claims   | •                    | References     | Favorites  | General          | •          |
|-------------------|------------------------------|-----------------|-----------------|----------------------|----------------|------------|------------------|------------|
| Home >> Main Menu | u >> Providers >> <u>EOE</u> | History         |                 |                      |                |            |                  |            |
|                   |                              |                 | EOB His         | tory                 |                |            |                  | 2          |
|                   |                              | Company ID:     | IICT - GREAT ST | TES HEALTH           | ~              |            |                  |            |
|                   |                              | Vendor:         |                 |                      | ${\mathscr D}$ |            |                  |            |
|                   |                              | Paid Date From: | 1/12/2021 💙     | <u>T</u> o: 2/12/202 | 1 💙            |            |                  |            |
|                   |                              | Sort By:        | VENDOR ID       |                      | ~              |            |                  |            |
|                   |                              |                 | <u>S</u> earch  | Clear                |                |            |                  |            |
| Print Company     | y ID Payee ID                | Payee Name      | Payee Type      | Check Prefix         | Check Number   | Check Date | Check Clear Date | Check Amou |

# Members

#### **Search for a Member**

Click on **Member Search** in the Members section in the Main Menu to search for members. To search for a member, enter any criteria you wish to narrow the results (or leave all fields empty to search ALL members) and then click on the button.

EZ-NET will display the search result in the window below, sorted in your specified order ("Sort By" dropdown list). If the system does not locate any records that meet your search criteria, a message stating that "NO RECORDS FOUND" will display. Either replace/adjust selection criteria or click on Clear and reenter criteria.

| Providers 🔻                                                                            | Members                      | Auth/Referrals        | Claims            | •                                                                                | References         | Favorites | ▼ G       | ieneral 🔹      |
|----------------------------------------------------------------------------------------|------------------------------|-----------------------|-------------------|----------------------------------------------------------------------------------|--------------------|-----------|-----------|----------------|
| Home >> Main Menu >> M                                                                 | Members >> <u>Member Sea</u> | arch                  |                   |                                                                                  |                    |           |           |                |
|                                                                                        |                              |                       | Member Sea        | arch                                                                             |                    |           |           | 2              |
|                                                                                        | E                            | NTER YOUR SEARCH CRIT | TERIA BELOW       | . ANY COMBI                                                                      | NATION MAY BE SELE | CTED      |           |                |
| <u>C</u> ompany ID<br><u>M</u> ember ID:<br>Last <u>N</u> ame:<br>F <u>i</u> rst Name: |                              | L HEALTH HOLDII V     |                   | <u>H</u> ealthpla<br><u>P</u> CP ID:<br><u>B</u> irth Date<br>Add <u>r</u> ess 2 | e:                 |           | <b>V</b>  |                |
| <u>A</u> ddress 1:<br>City:<br><u>Z</u> ip:                                            |                              |                       |                   | S <u>t</u> ate/Reg<br>S <u>o</u> rt By:                                          | gion:              | IE 🔻      |           |                |
| Member ID                                                                              | Member Name                  | Gender Birth Dat      | earch<br>e Health | C <u>l</u> ear<br>plan Name                                                      | Healthplan C       | ption N/E | From Date | e Thru Date Po |
|                                                                                        |                              |                       |                   |                                                                                  |                    |           |           |                |
|                                                                                        |                              |                       |                   |                                                                                  |                    |           |           |                |
|                                                                                        |                              |                       |                   |                                                                                  |                    |           |           |                |
|                                                                                        |                              |                       |                   |                                                                                  |                    |           |           |                |
| 4                                                                                      |                              |                       |                   |                                                                                  |                    |           |           | •              |

## **Member Eligibility**

Member eligibility status is required to be checked with the member's <u>health plan directly</u>. You may also however navigate to the Members>Eligibility tab and search via Member ID.

# **Authorizations & Referrals**

Hover the mouse over the Auth/Referral tab and select either, 'Inquiry', 'Auth Submission' (for Specialists) or 'Referral Submission' (for PCP).

An EZ-NET user can inquire about an authorization/referral status and view an authorization/referral history.

## Inquiry

To begin an inquiry, select the **Inquiry** option under the Authorization section of the Main Menu to display the "Authorization/Referral Search" screen. EZ-NET will display the search result(s) in the window below, sorted in your specified order ("Sort By" drop-down list). If the system does not locate any records that meet your search criteria, a message stating that "NO RECORDS FOUND" will display. Either replace/adjust selection criteria or click Clear and re-enter criteria.

| Providers                       | Members                                                                                              | Auth/R           | eferrals 🔻 Cla    | aims 🔻                                          | References                                          | Favorit                        | es 🔻 G     | eneral 🔻           |
|---------------------------------|----------------------------------------------------------------------------------------------------|------------------|-------------------|-------------------------------------------------|-----------------------------------------------------|--------------------------------|------------|--------------------|
| Home >> Main Men                | u >> Auth/Referrals >                                                                                | > <u>Inquiry</u> |                   |                                                 |                                                     |                                |            |                    |
|                                 |                                                                                                    |                  | Auth/I            | Referral Search                                 |                                                     |                                |            | 0                  |
|                                 |                                                                                                    | ENTER YOU        | R SEARCH CRITERIA | BELOW. ANY COMB                                 | INATION MAY BE S                                    | ELECTED                        |            |                    |
| Auth/<br>Reque<br>Auth/<br>Auth | any ID:<br>Referral #:<br>ested Date From:<br>Action Date From:<br>Exp Date From:<br>uthorization #: | IHHMG - IMPERI   | AL HEALTH HOLDI   | Aut<br>Member<br>Status:<br>Perform<br>Referrin | ing Provider ID:<br>g Provider ID:<br>ority Status: | al  Both  NONE SELECTE  AUTH # | ED         | V<br>V             |
|                                 |                                                                                                    | [                | <u>S</u> earch    | Clear                                           | View Report                                         |                                |            |                    |
| Auth/Referral Nu                | umber Request 1                                                                                      | Type Status      | Memb ID           | Memb Name                                       | Gender                                              | DOB                            | Healthplan | Referring Provider |

## **Authorizations/Referrals**

From the Authorization and/or Referral search window, the user can access additional authorization details, referral details, member details, and Referring Provider details.

|                                                                                                    |                                                                                                    |                                                                                     |                                                               | <b></b> ,                                                    |            |
|----------------------------------------------------------------------------------------------------|----------------------------------------------------------------------------------------------------|-------------------------------------------------------------------------------------|---------------------------------------------------------------|--------------------------------------------------------------|------------|
| Company ID:                                                                                                    | Authoriz                                                                                                    | ation Submission Entry                                                              | Where to attach                                               | documents                                                    | <b>(1)</b> |
| Requested Date:<br>Priority Status:<br>LOS:<br>Member ID:<br>Name:<br>Service Area:<br>Authorizing Provider ID:<br>Service Area:<br>Requested Provider ID:<br>Service Area:<br>Facility ID:<br>Place Of Service:<br>Request Category:<br>Service Type:<br>Admit Type:<br>Patient Status: | 2/13/2019     Time:     10:50:56       2     ②     OUTPATIENT       0     ○       ○     ○       ○     ○       ○     ○       ○     ○       ○     ○       ○     ○       ○     ○       ○     ○       ○     ○       ○     ○       ○     ○       ○     ○       ○     ○       ○     ○       ○     ○       ○     ○       ○     ○       ○     ○       ○     ○       ○     ○ | Master Record                                                                       | Auth Expiration: [<br>Authorized Units: [<br>Healthplan Name: | 2/13/2019 V<br>5/14/2019 V<br>0<br>DOB:<br>Additional Master | r Info     |
| Additional Information                                                                                                    |                                                                                                    |                                                                                     |                                                               |                                                              | \$         |
| RETRO DOS:<br>REFERRING PROVIDER:<br>REQUESTED PROVIDER:<br>REF PROV ADDRESS:<br>REF PROV PHONE:                                                                                                    |                                                                                                    | REF PROV FA<br>REF SPECIAL<br>REQ'D PROV<br>REQ'D PROV<br>REQ'D PROV<br>REQ'D SPECI | TY:                                                           |                                                              |            |

When the Authorization and/or Referral Details page is displayed, the user may add documents, notes, and memos (**using icons in upper right of screen**) if this has been enabled in EZ-NET Company Configuration (Authorization Details screen shot shown above/below).

Authorization requests can be submitted by the user directly through the EZ-NET system. Prior to submitting an authorization and/or referral, the user may add documents (**using document management icon in upper right of screen**) ((if this has been enabled in EZ-NET Company Configuration. To begin a submission, click Submission in the Authorization section of the Main Menu to display the Authorization or Referral Submission window (Referral Submission screen shot shown below). Fill in all the required fields and click on the button to submit the request.

Be sure to fill out all required fields in **bold**. If you are not sure of which <u>contracted</u> provider to request, please search for '**Unknown Provider**' for submission. (Provider ID: 1316498447).

| Number Code           | Version De   | escription                         |                          | -          | LOINC Code |
|-----------------------|--------------|------------------------------------|--------------------------|------------|------------|
|                       |              |                                    |                          |            |            |
|                       |              |                                    |                          |            |            |
|                       |              |                                    |                          |            |            |
|                       |              |                                    |                          |            |            |
|                       |              |                                    |                          |            |            |
|                       |              |                                    |                          |            |            |
|                       |              |                                    |                          |            |            |
|                       |              |                                    |                          |            |            |
| Auth Action:          | ~            |                                    | Auth Expiration:         | ~          |            |
| Procedure Code:       | $\oslash$    | Service Req                        | juested<br>Service Type: | PROF V     |            |
| Auth Procedure Group: | Ø            |                                    |                          |            |            |
|                       | ECT A VALUE  | <ul> <li>From Favorites</li> </ul> |                          |            |            |
| Modifier 2: SEL       | ECT A VALUE  | •                                  |                          |            |            |
|                       | ECT A VALUE  | •                                  |                          |            |            |
|                       | ECT A VALUE  | •                                  |                          |            |            |
| Service Line Amount:  | Line Rate:   |                                    |                          |            |            |
| Auth Qty: 1.0         | Diag Ref: 1  |                                    |                          |            |            |
| Admit Date:           | *            |                                    | Discharge Date:          | ~          |            |
| Number of Days: 0     |              |                                    | Admit Type:              | $\bigcirc$ |            |
| Admit Source:         | $\bigotimes$ |                                    | Requested Qty:           | 1.0        |            |
| Request Category:     |              | $\oslash$                          | Certification Type:      |            |            |
| Service Type:         |              | Ø                                  | Facility Type Code:      |            |            |

|                          | Auth Notes     |    |
|--------------------------|----------------|----|
| (Click to Enlarge Notes) | Automotes      |    |
|                          |                |    |
|                          |                | 16 |
|                          | Submit Request |    |

Please note that all required medical record documents **MUST** be attached to the auth **prior** to submission for review. Authorizations and Referrals submitted **cannot** be modified and a new request will have to be submitted. **CPT codes/quantity adjustments cannot be modified after** submission.

Please ensure that your request is accurate as we must process it as we receive it.

## **Turn-Around Times**

Medi-Cal Standard: 5 Business Days Medicare Standard: 14 Calendar Days Urgent: 72 Hours (Medically necessary)

# **Claims**

## Inquiry

The Claim Inquiry screen is where a user can look up claim to inquire on the status of a submitted claim. This will provide claim submission details when the user clicks on one of the claims listed in the table at the bottom of the screen once a search is performed. To begin an inquiry, click **Inquiry** in the Claims section of the Main Menu to display the Claim Search window.

| ENTER YOUR SEARCH CRITERIA BELOW. ANY COMBINATION MAY BE SELECTED         Company ID:       IHHMG - IMPERIAL HEALTH HOLL ▼       Member ID:       Status:       NONE SELECTED       ▼         Claim#:       Provider Last Name:       Provider First Name:       Provider First Name:       Patient Last Name:       Patient First Name:       Patient First Name:       Patient First Name:       Patient First Name:       Patient First Name:       Patient First Name:       Patient First Name:       Patient Rist Name:       Patient First Name:       Patient First Name:       Patient First Name:       Patient First Name:       Patient First Name:       Patient First Name:       Patient First Name:       Patient First Name:       Patient First Name:       Patient First Name:       Patient First Name:       Patient First Name:       Provider Claim #:       Status       Status       Pate of Service       Pate of Service       Pate of Service       Claim #:       Status       Claim #:       Status       Claim #:       Status       Claim #:       Status       Claim #:       Status       Claim #:       Status       Claim #:       Status       Claim #:       Status       Claim #:       Status       Claim #:       Status       Claim #:       Status       Claim #:       Status       Claim #:       Status       Status       Claim #:       Status       Claim #:                                                                                                    |              |                  | Claim                    | Search                     |                 |                |     |
|----------------------------------------------------------------------------------------------------|--------------|------------------|--------------------------|----------------------------|-----------------|----------------|-----|
| Claim#:       Status:       NONE SELECTED         Provider Last Name:       Provider First Name:       Patient First Name:         Patient Last Name:       Patient First Name:       Patient First Name:         Service Date From: <ul> <li></li></ul>                                                                                                    |              | ENTER            | YOUR SEARCH CRITERIA BEL | OW. ANY COMBINATION MAY BE | SELECTED        |                |     |
| Provider Last Name:       Provider First Name:       Patient First Name:         Patient Last Name:       Patient First Name:       Patient First Name:         Service Date From:       Image: Construction of the service of the service of | Company If   | D: IHHMG - IMPER | RIAL HEALTH HOLE V       | Member ID:                 | Ø               |                |     |
| Patient Last Name:                                                                                                    | Claim#:      |                  |                          | Status: N                  | ONE SELECTED    | •              |     |
| Service Date From:  To To Auth/Referral#:  Provider Patient ID:  Medical Record#:  Cross Reference ID:  Serth Clear                                                                                                    | Provider La  | st Name:         |                          | Provider First Name:       |                 |                |     |
| Provider Patient ID:     Hosp Patient ID:       Medical Record#:     Provider Claim#:       Cross Reference ID:     Sort By:       Claim #     Claim #                                                                                                    | Patient Last | Name:            |                          | Patient First Name:        |                 |                |     |
| Medical Record#:     Provider Claim#:       Cross Reference ID:     Sort By:       Claim #     Claim #                                                                                                    | Service Dat  | e From: 🗸 🗸      | To 💙                     | Auth/Referral#:            |                 | ${\mathscr P}$ |     |
| Cross Reference ID:     Sort By:     CLAIM #       Search     Clear                                                                                                    | Provider Pa  | tient ID:        |                          | Hosp Patient ID:           |                 |                |     |
| Search Clear                                                                                                    | Medical Rec  | cord#:           |                          | Provider Claim#:           |                 |                |     |
|                                                                                                    | Cross Refer  | ence ID:         |                          | Sort By: CI                | LAIM #          |                |     |
|                                                                                                    | aim Number   | Member Name      | Provider Name            | Provider Claim ID          | Date Of Service | Status         | Com |
|                                                                                                    |              |                  |                          |                            |                 |                |     |
|                                                                                                    |              |                  |                          |                            |                 |                |     |
|                                                                                                    |              |                  |                          |                            |                 |                |     |
|                                                                                                    |              |                  |                          |                            |                 |                |     |
|                                                                                                    |              |                  |                          |                            |                 |                |     |
|                                                                                                    |              |                  |                          |                            |                 |                |     |
|                                                                                                    |              |                  |                          |                            |                 |                |     |

To view an appeal in process, you will follow the same steps as above and will then see two identical claim numbers differentiated by a few digits. One claim is the original and the other is the appeal in process.

**Submission** Claim requests can be submitted by the user directly through the EZ-NET system. To begin a submission, click Submission in the Claims section of the Main Menu to display the Claim Submission Entry window. Fill in the all the required fields and click on the button to submit the request.

| roviders 🔻 M                       | embers 🔻                | Auth/Referrals    | <ul> <li>Claims</li> </ul> | ▼ R              | References                          | <ul> <li>Favorites</li> </ul>      | General                                 |   |
|------------------------------------|-------------------------|-------------------|----------------------------|------------------|-------------------------------------|------------------------------------|-----------------------------------------|---|
| <u>ne</u> >> Main Menu >> Clai     | ms >> <u>Submission</u> |                   |                            |                  |                                     |                                    |                                         |   |
|                                    |                         | Cla               | aim Submissior             | 1 Entry          |                                     |                                    | Ø                                       | 0 |
| Company ID:                        | IHHMG - IMPERIAL H      | EALTH HOLDIN V    | 1                          |                  |                                     |                                    |                                         |   |
| Date Received:                     | 2/13/2019               |                   | Maste                      | r Record<br>Ur   | nits                                | 1                                  |                                         |   |
| Service Date From:<br>Member ID:   | 2/13/2019 💙             | Ø                 |                            | H                | ealthplan Name:                     |                                    |                                         |   |
| Member Name:                       |                         |                   |                            |                  | ender:                              | DOB:                               |                                         |   |
| Service Area:                      |                         |                   |                            |                  |                                     |                                    |                                         |   |
| Provider ID:                       |                         | ${\mathscr{P}}$   |                            | Pr               | rovider Name:                       |                                    |                                         |   |
| Service Area:<br>Place Of Service: | SELECT A VALUE          | •                 | From Favorites             | 0                | utcome:                             |                                    | Ø                                       |   |
| Provider Claim#:                   |                         |                   |                            | Au               | uth/Referral#:                      |                                    |                                         | 2 |
| Request Date:                      | 02/13/2019              |                   |                            | Bil              | lling Provider Secon                | dary ID:                           |                                         | Ð |
|                                    |                         |                   | Dia                        | gnosis           |                                     |                                    |                                         |   |
| Diagnosis Code:                    |                         | ${\mathscr P}$    |                            | <u>A</u> dd Diag | g (Only 12 dia                      | agnosis codes allo                 | wed)                                    |   |
| Number Code                        | Version                 | Descrip           | otion                      |                  |                                     |                                    |                                         |   |
|                                    |                         |                   |                            |                  |                                     |                                    |                                         |   |
|                                    |                         |                   |                            |                  |                                     |                                    |                                         |   |
|                                    |                         |                   | Service                    | Requested        |                                     |                                    |                                         |   |
| Procedure Code:                    |                         | $\bigcirc$        |                            |                  | Service Type:                       | PROF                               | •                                       |   |
| Modifier 1:                        | SELECT A VALUE          | •                 | From Favo                  | rites            |                                     |                                    |                                         |   |
| Modifier 2:                        | SELECT A VALUE          | ,                 | r                          |                  |                                     |                                    |                                         |   |
| Modifier 3:                        | SELECT A VALUE          |                   | _                          |                  |                                     |                                    |                                         |   |
| Modifier 4:                        | SELECT A VALUE          |                   | ,                          |                  | QTY                                 | 1.0                                |                                         |   |
| Diag Ref1:                         | 1                       |                   |                            |                  | Diag Ref2:                          |                                    |                                         |   |
| Diag Ref3:                         |                         |                   |                            |                  | Diag Ref4:                          |                                    |                                         |   |
| Date Service From:                 | 2/13/2019 💙             |                   |                            |                  | Time Service From                   |                                    | L030 for 10:30 AM)<br>L520 for 3:20 PM) |   |
| Date Service To:<br>Billed Charge: | 2/13/2019 💙             | 0.00              |                            |                  | Time Service To:<br>Mammography Cer |                                    | 1520 TOT 5:20 PM)                       |   |
| Rendering Provider II              |                         | 0.00              |                            |                  | manimography cer                    |                                    |                                         |   |
| Qual ID                            | -                       | Qual NPI          |                            |                  | Last Name                           | First I                            | Name                                    |   |
|                                    | ${ \mathscr{D} }$       | XX                | (                          | Ð                |                                     |                                    |                                         |   |
| Taxonomy Code:                     |                         | ${ \mathscr{O} }$ |                            |                  |                                     |                                    |                                         |   |
|                                    |                         |                   |                            |                  | Add <u>P</u> roc                    | 1                                  |                                         |   |
|                                    |                         |                   |                            |                  |                                     | J                                  |                                         |   |
| Service Type Descript              | tion Mod1 Mod2 Mod3     | Mod4QtyDiagRe     | ef1DiagRef2Di              | agRef3DiagRef4   |                                     | ne From Date To<br>Service Service |                                         |   |
|                                    |                         |                   |                            |                  |                                     |                                    |                                         |   |
|                                    |                         |                   |                            |                  |                                     |                                    |                                         |   |
|                                    |                         |                   |                            |                  |                                     |                                    |                                         |   |
| 4                                  |                         |                   |                            |                  |                                     |                                    |                                         | • |
| im Notes                           |                         |                   |                            |                  |                                     |                                    |                                         |   |
| ck to Enlarge Notes)               |                         |                   |                            |                  |                                     |                                    |                                         |   |
|                                    |                         |                   |                            |                  |                                     |                                    |                                         |   |
|                                    |                         |                   |                            |                  |                                     |                                    |                                         |   |
|                                    |                         |                   |                            |                  |                                     |                                    |                                         |   |
|                                    |                         |                   |                            |                  |                                     |                                    |                                         |   |
|                                    |                         |                   |                            |                  |                                     |                                    |                                         |   |
|                                    |                         | 6                 | ubmit Request              | Clear Form       |                                     |                                    |                                         |   |

Claims Appeal Submission is not yet enabled. Our claims department requests all appeals to be sent in physically to our corresponding PO Boxes.

#### **Reports**

To download a report on claim details, navigate to the '**Reports**' tab under the '**Claims**' tab and change the '**Available Reports**' to either: **Claims Paid by PCP ID, PCP Member, Capitation EOB, Cap Payment.** 

| Providers            | Members                  | Auth/Referrals        | Claims                 | References          | Favorites | General 🔻 |
|----------------------|--------------------------|-----------------------|------------------------|---------------------|-----------|-----------|
| Home >> Main Menu >> | Claims >> <u>Reports</u> |                       |                        |                     |           |           |
|                      |                          |                       | Claims                 |                     |           | 0         |
|                      |                          | F                     | PLEASE SELECT A REPORT |                     |           |           |
|                      |                          | Available Reports : P | lease Select A Report  |                     | •         |           |
|                      |                          | Select Company : I    | HHMG - IMPERIAL HEALTH | HOLDINGS MEDICAL GR | 0 🔻       |           |
|                      |                          |                       | View Report            |                     |           |           |

#### **P.O. Boxes**

All claim mail submissions must be sent to the correct mailing addresses based on company:

Imperial Health Holdings P.O. Box 60075, Pasadena CA 91116

Imperial Health Plan of California P.O. Box 60874, Pasadena CA 91116

Imperial Insurance Companies, Inc. P.O. Box 60160, Pasadena CA 91116

Electronic requests must use <u>Office Ally</u> with Payer ID's: **IHHMG** (IPA), **IHP01** (CA Health Plan), **IICTX** (Texas).

#### **Turn-Around Times**

Medicare Non-contracted: 30 Calendar Days Clean Claims Medicare Non-contracted: 60 Calendar Days Clean Unclean Medicare Contracted: 60 Calendar Days Medi-Cal: 30 Calendar Days Medi-Cal: Provider Dispute Resolution: 45 working Medicare Non-Contacted Providers: 30 calendar days Medicare Contracted: Reconsideration-Appeals-Reopening

#### Medi-Cal:

2 working days of the receipt of an electronic claim 15 working days for the receipt of a paper claim

# **References**

## **Reference Codes & Contacts**

To access EZ-NET system references select one of the following options from within the "**References**" section on the Main Menu: **Procedures, Diagnosis, Place of Service, CPT Modifiers or Contacts**. When you select any of these, a search criteria dialog box will be displayed. For Contacts, use Contact Type = Customer Service.

| Providers 🔻                                                                                                    | Members              | Auth/Referrals                                                                         | • | Claims             | Reference        | es 🔻              | Favorites  | •           | General                   | •   |
|----------------------------------------------------------------------------------------------------|----------------------|----------------------------------------------------------------------------------------|---|--------------------|------------------|-------------------|------------|-------------|---------------------------|-----|
| Home >> Main Menu >> I                                                                                                    | References >> Procee | dures                                                                                  |   |                    |                  |                   |            |             |                           |     |
| Procedures Reference Search (2)                                                                                                    |                      |                                                                                        |   |                    |                  |                   |            |             |                           |     |
| ENTER YOUR SEARCH CRITERIA BELOW. ANY COMBINATION MAY BE SELECTED.                                                                                                    |                      |                                                                                        |   |                    |                  |                   |            |             |                           |     |
| Service Type:       SELECT SERVICE TYPE ▼       Code(Begins With):         Description:       Code Standard:         APC Group:       Authorization Needed?       Non-Specified?         Documentation Required?         Search       Clear |                      |                                                                                        |   |                    |                  |                   |            | ed?         |                           |     |
| Procedure Code P/                                                                                                    | /H Description       |                                                                                        |   | Code<br>Standard   | APC Group        | Authori<br>Needed |            | on-Specifie | d Documentati<br>Required | ion |
| Diagnosis Reference Search (2)                                                                                                    |                      |                                                                                        |   |                    |                  |                   |            |             |                           |     |
| ENTER YOUR SEARCH CRITERIA BELOW. ANY COMBINATION MAY BE SELECTED.                                                                                                    |                      |                                                                                        |   |                    |                  |                   |            |             |                           |     |
|                                                                                                    |                      | <u>C</u> ompany ID:<br>C <u>o</u> de(Begins With):<br>Description:<br><u>V</u> ersion: |   | IHMG - IMPERIAL HE | ALTH HC <b>v</b> | ]                 |            |             |                           |     |
| Diagnosis Code Do                                                                                                    | escription           |                                                                                        |   | From Da            | ate To D         | ate C,            | /H Version | 1 C         | ompany ID                 |     |
| Place of Service Reference Search                                                                                                    |                      |                                                                                        |   |                    |                  |                   |            |             |                           |     |
| ENTER YOUR SEARCH CRITERIA BELOW. ANY COMBINATION MAY BE SELECTED.                                                                                                    |                      |                                                                                        |   |                    |                  |                   |            |             |                           |     |
|                                                                                                    |                      | <u>C</u> ompany ID:<br>C <u>o</u> de(Begins With):<br>Descr <u>i</u> ption:            |   | IHMG - IMPERIAL HE | ALTH HC V        | 7                 |            |             |                           |     |
| Place Of Service Code                                                                                                    | 2                    | Description                                                                            |   |                    |                  | _                 |            | Company     | ID                        |     |
| CPT Modifier Reference Search (2)                                                                                                    |                      |                                                                                        |   |                    |                  |                   |            |             |                           |     |
| ENTER YOUR SEARCH CRITERIA BELOW. ANY COMBINATION MAY BE SELECTED.                                                                                                    |                      |                                                                                        |   |                    |                  |                   |            |             |                           |     |
|                                                                                                    |                      | <u>C</u> ode(Begins With):<br>Description:                                             |   | <u>S</u> earch     | Clear            | ]                 |            |             |                           |     |
| CPT Modifier Code                                                                                                    |                      | Description                                                                            |   |                    |                  |                   |            |             |                           |     |
|                                                                                                    |                      |                                                                                        |   |                    |                  |                   |            |             |                           |     |

# Contacts

#### **Corporate Office Address:**

1100 E Green St, Pasadena CA 91106

#### **Corporate Phone Number:**

Imperial Health Holdings Medical Group: (626) 838-5100 Imperial Health Plan of California: (626) 708-0333 Imperial Insurance Companies, Inc.: (626) 708-0333

#### **Corporate Fax Numbers:**

Main Fax: (626) 521-6028 Customer Services: (626) 380-9129 Claims: (626) 380-9954 Utilization Management (Outpatient): (626) 283-5021 Utilization Management (Inpatient): (626) 380-9134 Provider Network Operations: (626) 380-9142 Imperial Health Plan (IHP): (626) 205-9536 Imperial Insurance Companies, Inc. (IICTX) PNO: (214) 452-1907

## **Corporate Extensions:**

Utilization Management: Ext 1 Member Services: Ext 2 Claims: Ext 3 Contracting: Ext 4 Provider Services: Ext 5 Eligibility: Ext 6

#### **Customer Service Turn-Around Times:**

Voicemail call-backs: 48 Hours

#### **Portal Issues/Concerns:**

Provider Network Operations: pno@imperialhealthholdings.com